The wireless controller can be in the same or different network segment as the CAPs.

# 2 Hardware Installation

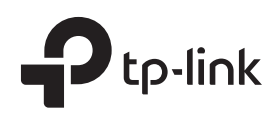

# Quick Installation Guide

CAP1200/CAP1750 Wireless Dual Band Gigabit Ceiling Mount Access Point

- System errors. RAM, Flash, Ethernet, WLAN or firmware may be malfunctioning. • Flashing red
- The device is not connected to a wireless controller. • Flashing green (FIT mode only)

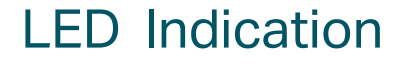

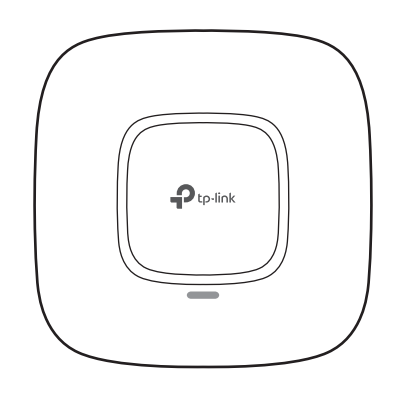

• Solid green

# Interface Panel

### RESET

With the device powered on, press and hold the button for about 8 seconds until the LED flashes red, then release the button. The device will restore to factory default settings.

### Typical Network Topology (FIT mode) 1

The device is working properly or the connection between the device and the wireless controller is established.

The device is being reset to its factory

default settings.

• Flashing yellow

Double-flashing red, green, yellow

Firmware update is in progress. Do not disconnect or power off the device.

The port is used to connect to a router or a switch to transmit data or to a PSE (Power Sourcing Equipment), such as a PoE switch, for both data transmission and Power over Ethernet (PoE) through Ethernet cabling.

The CAP can be ceiling rail mounted, ceiling-mounted, or wall-mounted. Note: Please take the power supply into consideration before the installation.

#### ETHERNET

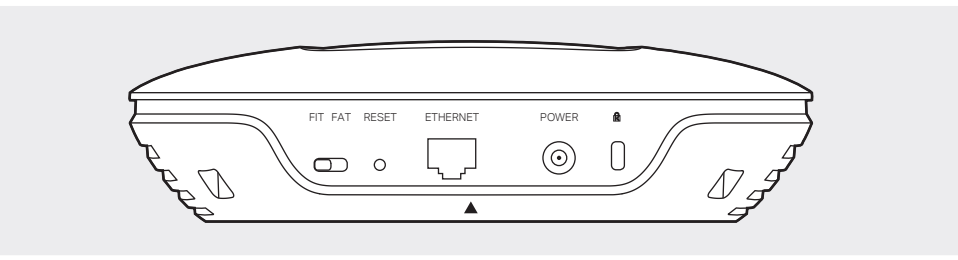

### FIT FAT

The FIT/FAT switch is used to toggle the AP's working mode. The toggling of the mode will reboot the AP.

In FIT mode, APs can be centrally managed by TP-Link's wireless controller. The default FIT mode is used when you want to deploy a large wireless network.

In FAT mode, you can log in to AP's webpage to manage the AP alone. The FAT mode is used in a small wireless network. The AP cannot be managed by wireless controller in FAT mode.

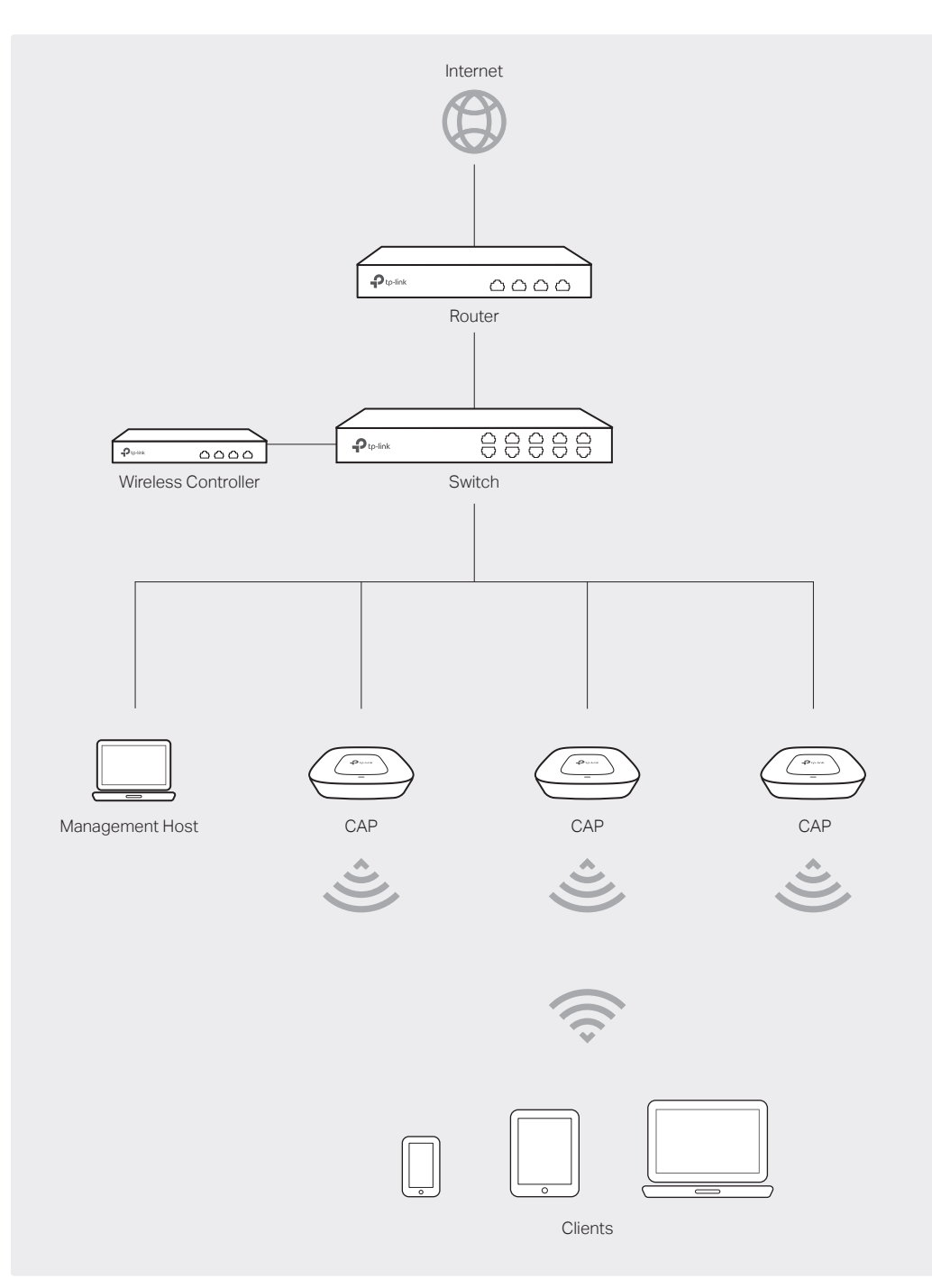

#### POWER

The port is used to connect the CAP to a power socket via the provided power adapter.

#### **R** Kensington

The kensington lock port is used to connect to a kensington lock to secure your CAPs.

## Option 1: Ceiling Rail Mounting

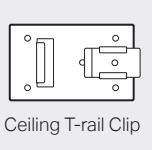

5

Connect the Ethernet cable to the ETHERNET port.

# 2

Use an M3×6 pan-head screw to secure the T-rail Clip onto the ceiling rail.

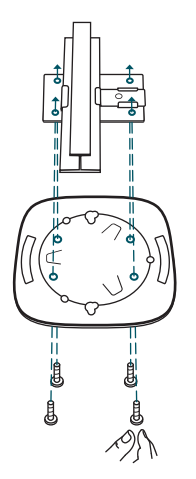

### 1

Position the Ceiling T-rail Clip and push the movable part toward the rail base.

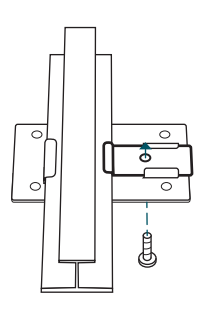

### 3

Attach the mounting bracket to the Ceiling T-rail Clip using four M3x6 pan-head screws.

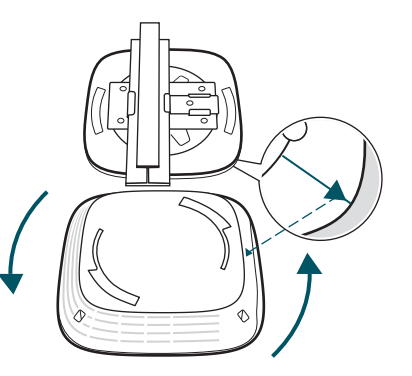

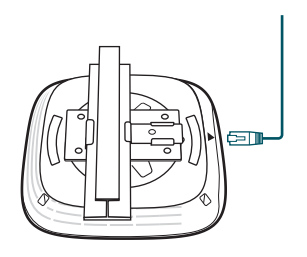

## 4

Attach the CAP to the mounting bracket by aligning the arrow mark  $\bullet$  on the CAP with the arrow mark  $\downarrow$  on the mounting bracket, then rotate the CAP until it locks into place, as shown on the left.

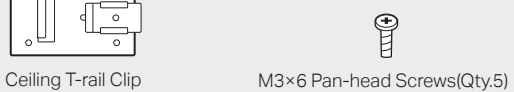

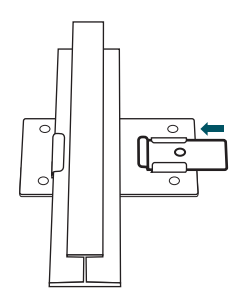

## Option 2: Ceiling Mounting **Option 2: Ceiling Mounting**

Note: We recommend that you install the CAP with the Ethernet port downward.

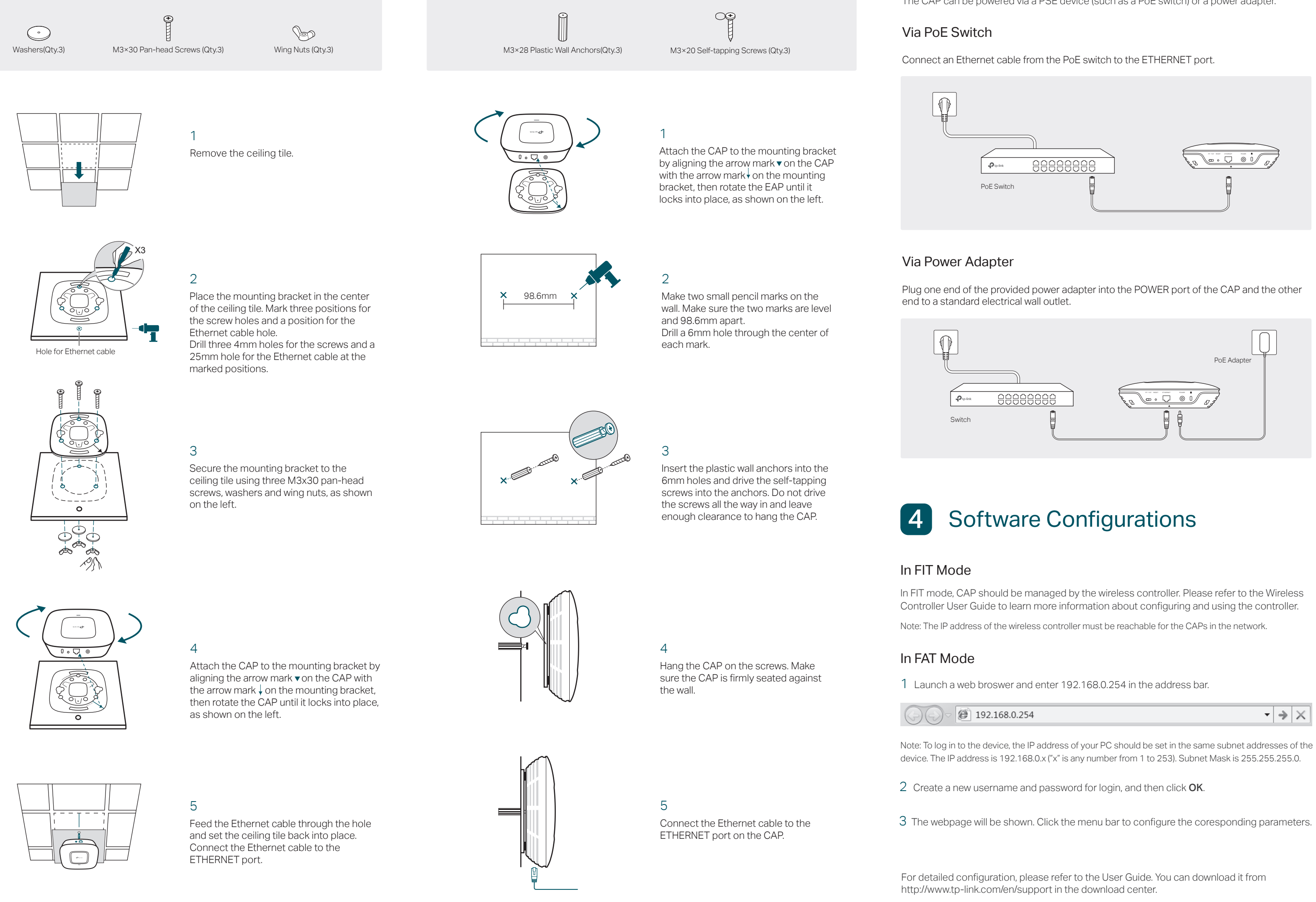

The CAP can be powered via a PSE device (such as a PoE switch) or a power adapter.

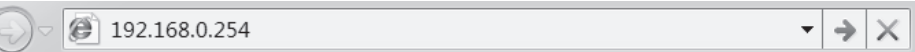

### Power Supply 3